## 「警報」を知る方法

便利でわかりやすい「警報」の見方 =地上波デジタルテレビの**「dデータ連動」**放送を使う

テレビ(NHK地上波デジタル等)で、データ放送から横浜地域の「警報」をリアルタイムで 確認することができます。

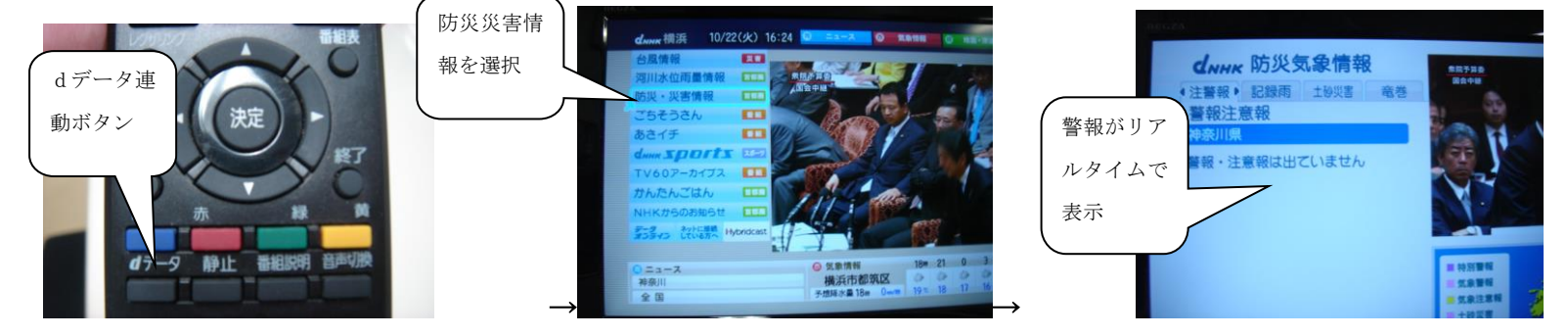

テレビリモコンの「dデータ」ボタンを押す → 「 防災・災害情報 」などで、 「警報注意報」に進むと、現在、横浜地域に出ている「警報」を確認することが できます。

その他の「警報」を知る方法 「横浜市学校防災計画」より

- 1 横浜市危機管理室ホームページ「横浜市の気象情報」
- (1) インターネットに接続し、横浜市ホームページ(http://www.city.yokohama.lg.jp/)の右側にある、「防災」を クリックし、次の画面の左側にある「横浜市の気象情報」をクリックしてください。
- (2) 表示された画面の右上「一般気象情報」をクリックすると、その左側にメニューが表示されます。その中の「警報 注意報」をクリックすると、次の画面で、神奈川県内の各地方の警報・注意報発表状況が表示されます。 「横浜・川崎」の項で、「警報」の欄に「●」が表示されている場合は、該当の警報が横浜・川崎に発表継続中 あることを示します。
	- ※ 上記・横浜市一般気象情報「警報注意報情報」のページへは、横浜市教育委員会ホームページのトップページ (http://www.city.yokohama.lg.jp/kyoiku/)から直接アクセスできます。
- 2 横浜市水防災情報ホームページ(携帯電話版)
- (1) 携帯電話(パソコンも可)でインターネットに接続し、次のURLを入力してください。 http://www.bousai-mail.jp/yokohama/
- (2) 表示された画面で、「3 気象警報・注意報」を選択すると、横浜・川崎に対し、直近の時刻に発表された情報が 表示されます。
- (3) さらに、「現在の注意報・警報へ」を選択すると、その時点での、横浜・川崎に対する警報・注意報発表状況が 確認できます。
- 3 横浜市「防災情報Eメール」配信

上記2「横浜市水防災情報」の内容は、あらかじめメールアドレスを登録すれば、Eメールで受信することができま す。配信される情報の種類は、任意に設定可能です。

登録を希望する場合は、携帯電話(パソコンも可)で、上記2の「横浜市水防災情報」ホームページから手続きをし てください。

- テレビのニュース番組等の「気象情報コーナー」等で、各地の警報発表状況が放送された場合に確認できます。ただ し、休校判断時刻前後に放送されるとは限らないことに留意していただく必要があります。
- NTTの「177」では、電話をかけた時点で警報等が発表継続中であれば、冒頭で放送されます。ただし、利用が 集中した場合、つながりにくくなることが予想されます。